## Lecture 2 Program Analysis

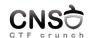

## Computer and Network Security October 7, 2019 Computer Science and Engineering Department

Program Analysis

| CSE Dep, ACS, UPB  | 3 Lecture 2, Program Analysis 1/79                                                                                                    | CSE Day, ACS, UPB Lection 2, Pri                                                                                                    | grum Analysis 2/75        |
|--------------------|----------------------------------------------------------------------------------------------------|----------------------------------------------------------------------------------------------------|---------------------------|
| CNS                | Program Analysis                                                                                                    | CNS                                                                                                    | Program Model             |
| <b>&gt;</b>        | <ul> <li>▶ automatic analysis of programs</li> <li>▶ property verification</li> <li>▶ optimization (performance) or correctness</li> <li>▶ static analysis or dynamic analysis</li> <li>▶ automaton</li> <li>▶ control flow graph (CFG) (set of states a coverage: how much of the CFG can the ensure property validation</li> </ul>  |                                                                                                    |                           |
| CSE Dep. ACS, UPE  |                                                                                                    | CSE Day, ACS, UPB Lection 2, Pro                                                                                                    | Source Code vs Executable |
| <ul><li></li></ul> | do not execute or execute the program static analysis on source code or on binary program (executable) dynamic analysis on resource usage and behavior (process) symbolic execution is static analysis fuzzing is dynamic analysis static analysis: broad, may go into path explosion dynamic analysis: depth, may miss certain cases | <ul> <li>extensive analysis on source code but</li> <li>we don't know what the compiler / linker does to it, what optimizations happen, how it links to other components</li> <li>it may not be available</li> <li>we focus most on static binary analysis</li> </ul> |                           |
| CSE Dep, ACS, UPB  | I Lexture 2, Program Analysis 5/79                                                                                                    | CSE Day, ACS, UPB Lection 2, Pri                                                                                                    | gum Andyńs 6/78           |
| CNS                | Challenges of Static Binary Analysis                                                                                                    | CNS                                                                                                    | Process as a Goal         |
| ▶                  | more difficult to understand: requires reverse engineering may be subject to obfuscation, encryption, packing typically doubled by dynamic analysis                                                                                                    | <ul> <li>provide functionality</li> <li>dynamic / run time</li> <li>allocate and use memory and ot</li> </ul>                                                                                                    | her resources             |

- 1. compile and assemble source code into object files
- 2. link object files into executable
- load executable (disk image file) into process (memory + CPU)

► may be disassembled

CNS

data and codesections

headers and binary code

▶ binary files

ACS, UPB Lecture 2, Program Analysis

CNS⊖

Library Files

CNS Executable Files

- ► archive/collection of object files
- modularity
- static-linking and dynamic linking libraries
  - ▶ linking happens at link time
  - linking happens at load time

binary files

- ▶ similar to object files, consist of object code
- may be disassembled
- created from object files
- ▶ static and dynamic executables
  - ▶ static: all object code is part of the executable
  - dynamic: library stubs to library functions

CSE Dep, ACS, UPI

Lecture 2, Program Analysis

12/79

CSE Dep, ACS, UPB

Lecture 2, Program Analysis

13/7

**CNS** 

ELF

CNS

Object File Format

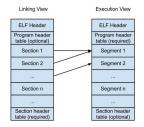

http://www.roman10.net/2012/11/28/an-intro-to-elf-file-formatpart-1-file-types-and-dual-views/

- ► format of a file that contains object code: object file, executable files, dynamic-linking library files
- ► headers, sections
- ▶ data and code
- may be disassembled
- ▶ PE (Portable Executable) on Windows
- ► COFF (Common Object File Format) on Unix
- ▶ ELF (Executable and Linking Format) on Linux

CSE Dep, ACS, U

Lecture 2, Program Analysis

CSE Dep, ACS, U

Lecture 2, Program Anal

16/79

CNS

Common Information in Executabile Files

CNS

ELF Format

- entry point
- program addresses (section addresses)
- section sizes
- symbols (names and addresses)
- permissions

- header
- program headers
- sections
- segments
- ▶ symbols
- readelf, objdump, nm

EE Day, ACS, UPB Lecture 2, Program Analysis 17/79 CSE Day, ACS, UPB

CNSO

- ▶ storing data or code
- ▶ readelf -S program
- .text, .data, .bss
- .symtab, .strtab

CSE Dep. ACS, UPB

Lecture 2. Program Analysis

10/70

▶ segments contain 0 ore more sections

- sections are used by linker, some sections may be ditched at runtime
- segments are used by the operating system (loaded into memory)

----

CNS

**CNS** 

**CNS** 

Lecture 2. Program Analysis

Symbols

CNS

View of ELF File

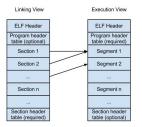

http://www.roman10.net/2012/11/28/an-intro-to-elf-file-formatpart-1-file-types-and-dual-views/

m Analysis

readelf -s program.dynsym and .symtabname, value, type, bind, size

22/

Stripping

CNS⊖

Debugging Symbols

- Map Assembly instructions to variable, function or line in the source code
- ▶ Help mapping stack values with function parameters
- ► Optimize data flow analysis
- ▶ Optimize static and dynamic analysis
- On Linux, symbol table is embedded in the ELF file. PE files use an external symbols file

▶ Removing symbol table from program executable

- ► Complicates reverse engineering
- Less space used by original binary

Lecture 2, Program Analysis

23/79

SE Dep. ACS, UPB Lecture 2, Program A

Using 1d

**CNS** 

Overview of Linking

▶ All object files are linked together to produce an executable file

- ▶ Input: Object files, static libraries, dynamic libraries
- ► Output: Executable image
- ► The linker resolved external references from each object file

- ► Command used in the last compiling phase
- ▶ Libraries are specified using -1 option
- ▶ PIE option enables ASLR support

E Dep, ACS, UPB Lecture 2, Program Analysis

26/79

, ACS, UPB

Lecture 2. Program Analysis

27/79

- Linker copies library routines directly into executables image
- ► Executable is more portable because all data needed to execute resides in the file
- Faster execution because imports are not resolved at runtime
- ► Uses more space

- ▶ building machine code files
- ▶ inspecting machine code files
- ▶ disassembling machine code files

SE Dep, ACS, UPB Lecture 2, Program Analysis 28,

CSE Dep, ACS, UPB Lecture 2, Program Analysis 30,

CNS Building Executables

CNS ELF Inspection

▶ gcc, gas, nasm, ar, ld

strings

- ▶ xxd
- ► readelf
- ▶ nm

SE Dep, ACS, UPB Lecture 2, Program Analysis 31/7

CSE Dep. ACS, UPB Lecture 2, Program Analysis 32/79

**CNS**<sup>†</sup> Disassembling

CNS Not for Static Analysis

- ► IDA
- ▶ objdump
- ▶ radare2

- pmaplsof
- ▶ ltrace
- ▶ strace

▶ GDB

CSE Dep. ACS, UPB Lecture 2, Program Analysis 33/76

CSE Dep, ACS, UPB Lecture 2, Program Analysis 34,70

CNS

Dynamic Analysis

CNS Processes

- starts from executable files
- investigate processes
- requires process to run
- runtime analysis
- ▶ blackbox analysis

- ▶ unit of work in the operating system
- ▶ virtual memory address space, threads, resources
- lacktriangleright isolated from each other
- ▶ at **load time** the executable gives birth to a process

Dog, ACS, UPB Lecture 2, Program Analysis 35/79 GSE Dog, ACS, UPB Lecture 2, Program Analysis

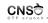

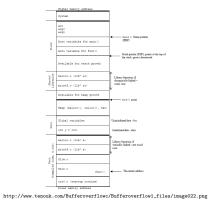

▶ the process memory map (virtual memory areas)

- memory addresses: code, variables
- memory region access rights
- machine code (to be disassembled)

process state: registers, (call) stack, code

**CNS** 

Why Dynamic Analysis

**CNS** 

What Do We Investigate?

- ▶ get output for input (blackbox)
- ▶ glimpse into the internals
- monitor/inspect resource usage
- debug execution and test attacks (step by step)

- code: system calls, library calls, function calls, step-by-step code
- state: thread information, process maps, open files, resources
- data: registers, variables, raw memory data

**CNS** 

Inspecting Code

**CNS** 

Inspecting Data

- ► function call tracing
- disassembling
- ▶ step by step instructions
- look into code where required in the process virtual address space

- variables: global (data) and local (stack)
- runtime metadata: return addresses, function arguments, command line arguments, GOT and PLT (to be discussed later)
- ▶ registers
- raw memory data: heap, stack, random address

**CNS** 

Inspecting State

**CNS** 

Types of Tools

- process memory map
- ► thread state
- open file descriptors

- blackbox inspection: function call tracers (strace, Itrace, dtrace/dtruss), fuzzers
- profilers: most often for performance: perf, callgrind, vTune
- ▶ debugging: GDB, LLDB, valgrind

▶ strace ./a.out

▶ strace -e read, write ./a.out

▶ strace -e file -s 512 -f ./a.out

▶ strace -e file ./a.out

▶ similar options for ltrace

▶ default profiler on Linux

▶ uses events sampling

▶ sudo perf list

 $\,\blacktriangleright\,$  sampling profiler, doesn't instrument the code

▶ perf stat -e cache-misses -a ./mem-walk

some actions and events may require privileged access

▶ strace -e file -f ./a.out

- ▶ generate "random" input and detect program flaws
- ▶ program is run
- ► smart fuzzer try to direct
- ► AFL, libfuzzer

CSE Dep, ACS, UPB

Lecture 2, Program Analysis

48/79

CNS

lsof/pmap

CNS

perf

- ▶ PID as argument
- ▶ lsof -p 12345
- ▶ pmap 12345

**CNS** 

GDE

CNS

LLDE

- ▶ default debugger on GNU/Linux distributions
- ▶ command line; there are some GUI front-ends
- ▶ incorporated in Linux-based IDEs
- ▶ debugging, dynamic analysis / process investigation
- ▶ gdb ./a.out
- ▶ gdb -q ./a.out

► LLVM Debugger

- ▶ used on Mac OS X
- ▶ similar features to GDB
- ▶ command line; most commands are equivalent to GDB
- ▶ http://lldb.llvm.org/lldb-gdb.html

CSE Dep, ACS, U

Lecture 2, Program Analysis

51/79

SE Dep, ACS, UPB

Lecture 2, Program Analysi

**CNS** 

Hardware Support for Debugging

CNSO

GDB and Security

- useful for debugging embedded devices
- ▶ JTAG: Joint Test Action Group
  - uses dedicated debug port
- ▶ Lauterbach Trace32: in circuit debugger (device using JTAG)

- ▶ not just for debugging
- ▶ follow what a process does (step instructions)
- ▶ inspect data (memory, registers)

Dep, ACS, UPB Lecture 2, Program Analysis

CSE Dep. ACS.

Lecture 2, Program Analysis

- process state inspection
- register inspection
- ▶ (machine) code inspection
- ► memory inspection
- ► memory alteration
- ► function call tracing

CSE Dep. ACS, UPB

Lecture 2, Program Analysi

starting a process

- stepping instructions
- breakpoints
- disassemble
- ► show registers
- display data
- ► trace function calls
- ▶ alter data

SE Dep. ACS, UPB

57/79

CNS<del>Ò</del>

Starting a Process

CNS

Stepping Instructions

- ▶ run
- ▶ run < input file
- ▶ run arg1 arg2 arg3
- set args arg1 arg2 arg3 and then issue run
- ▶ start: breakpoint at main / starting point

▶ si and ni

- ▶ ni doesn't go into nested functions
- $\,\blacktriangleright\,$  very useful for understanding programs and validating attacks

CSE Dep, ACS, UP

Lecture 2, Program Analysi

58/79

CSE Dep, ACS, UPE

ecture 2, Program Analysis

59/79

**CNS** 

Breakpoints

**CNS** 

Disassembling

- ▶ b symbol-name
- ▶ b \*address: b \*0x80123456
- lacktriangledown continue: continue until the next breakpoint
- ▶ help breakpoints

- during runtime
- ightharpoonup disass symbol-name: disass printf
- ▶ help disassemble

CSE Dep, ACS, UP

Lecture 2, Program Analysi

60/79

CSE Dep. ACS, UPB

Lecture 2, Program Analys

CNS

Displaying Data

CNS

Find Data in Memory

- ▶ show memory data or registers
- ▶ info registers
- ▶ p \$eax
- ▶ p \*0x80123456
- x/10x 0x12345678: examine memory and display in hex
- x/10s 0x12345678: examine memory and display in string
- x/10i 0x12345678: examine memory and display in instructions
- ▶ help p
- ▶ help x

▶ find "sh"

▶ find 0x01020304

▶ find 0x400000, 100000, "sh"

rep, ACS, UPB Lecture 2, Program

62/79

CSE Dep, ACS, U

Lecture 2. Program Analy

is

- ▶ backtrace: show function trace
- ▶ up, down: update current call stack
- http://web.mit.edu/gnu/doc/html/gdb\_8.html

▶ set variable num = 10

▶ set {int}0x8038290 = 10

▶ set \$eax = 0x12345678

CSE Dep. ACS, UPB

Lecture 2 Program Analysis

64/79

SE Dep. ACS, UPB

Lecture 2. Program Analysis

65/79

CNS

PEDA

CNS

Times in Getting from Source Code to Process

- ▶ Python Exploit Development Assistance
- ► enhancement for GDB
- create cyclic patterns
- ► Return Oriented Programming features
- custom view: code, registers, stack
- shellcode features
- ► telescope an address (follow pointers)

- compile time: when translating source code to object code in object files (using gcc, gas, nasm)
- ▶ link time: when aggregating multiple object files into an executable file (using gcc, ld)
- ▶ load time: when executable is loaded in memory and a process is created (using ./program)
- ▶ run time: while the process is running (using strace -p, lsof -p)

CSE Dep, ACS, UP

Lecture 2, Program Analysi

66/79

SE Dep, ACS, UPB

Lecture 2, Program Analysis

68/7

CNS 🖯

Linking and Loading

CNS

Static linking

- linking is getting object files together into an executable or dynamic-linking file
- ▶ for the linker, object files are input and executables are output
- loading is getting an executable into memory and starting a process
- ▶ for the loader, executable file is input, process is output

- ▶ all symols are solved at link time
- ▶ all code is part of the executable
- ► static executables
- large executable files, but with no dependencies, highly portable

CSE Dep, ACS, U

Lecture 2, Program Analysis

69/79

CSE Dep, ACS, U

Lecture 2, Program Analys

70/79

**CNS** 

Load Time Dynamic Linking

CNS

Run Time Dynamic Linking

- symbols are marked as stubs inside the executable file
- symbols are solved at load time, the moment the process is created.
- symbols are picked from dynamic-linking library files
- provides reduced size executable files but requires dependencies to be satisfied

- ▶ linking (and loading) is done at runtime
- ▶ it may be implicit (lazy binding) or explicit
- dlopen, dlsym for the explicit case: explicitly load a library and locate a symbol

CSE Dep, ACS, UPB Lecture 2, Program Analysis 71/79 CSE Dep, ACS, UPB

CNS

ld-linux.so

man ld-linux.so
searches for

- postpone linking of a symbol until it is called
- usually done for functions through the use of a trampoline section (PLT for ELF)
- the first time a function is called, the dynamic linker also does the binding

Dep, ACS, UPB Lecture 2, Program

73/79

Lecture 2, Program Analysis

74/79

CNS

CNS

PLT

used for external library function calls

- generic trampoline code to jump to initially jump to per-function binder (.plt in ELF)
- writable data area storing function pointers (.got.plt)
  - initially store pointers to binder code (symbol solver)
  - ▶ after the first call store actual pointer to function call

E Dep, ACS, UPB Lecture 2, Program A

Keywords

**CNS** 

Useful Links

► Isof / pmap

► perf

► constant to the constant to the cons

static analysis
dynamic analysis
executable
ELF
readelf
section
segment
perf
perf
perf
preakpoint
info
examine
ni, si
backtrace, up, down

disassembling

objdump

symbols

dynamic linking

dynamic loading

► linker Uyhamic load

process lazy binding

★ strace / Itrace

PLT

► GOT

the /etc/ld.so.cache file; populated by ldconfig
 the default /lib and /usr/lib library folders

▶ for stating linking, use the -L argument to gcc

values in LD\_LIBRARY\_PATH

▶ for dynamic linking, the dynamic linker/loader is used:

CNS⊖

GOT

► Global Offset Table

.got in ELF for global variables

.got.plt in ELF for external library function pointers

local uses of external library symbol point to GOTGOT if filled by the dynamic linker at the beginning

http://www.skyfree.org/linux/references/ELF\_Format.pdf
ftp://ftp.gnu.org/old-gnu/Manuals/ld-2.9.1/html\_node/ld\_3.html

https://msdn.microsoft.com/en-us/library/windows/desktop/
ee416588(v=vs.85).aspx
https://www.technovelty.org/linux/
plt-and-got-the-key-to-code-sharing-and-dynamic-libraries.html

CSE Dep. ACS, UPB

Lecture 2, Program Analysis